# **<LaBOLA利用方法(PC版)>1/2**

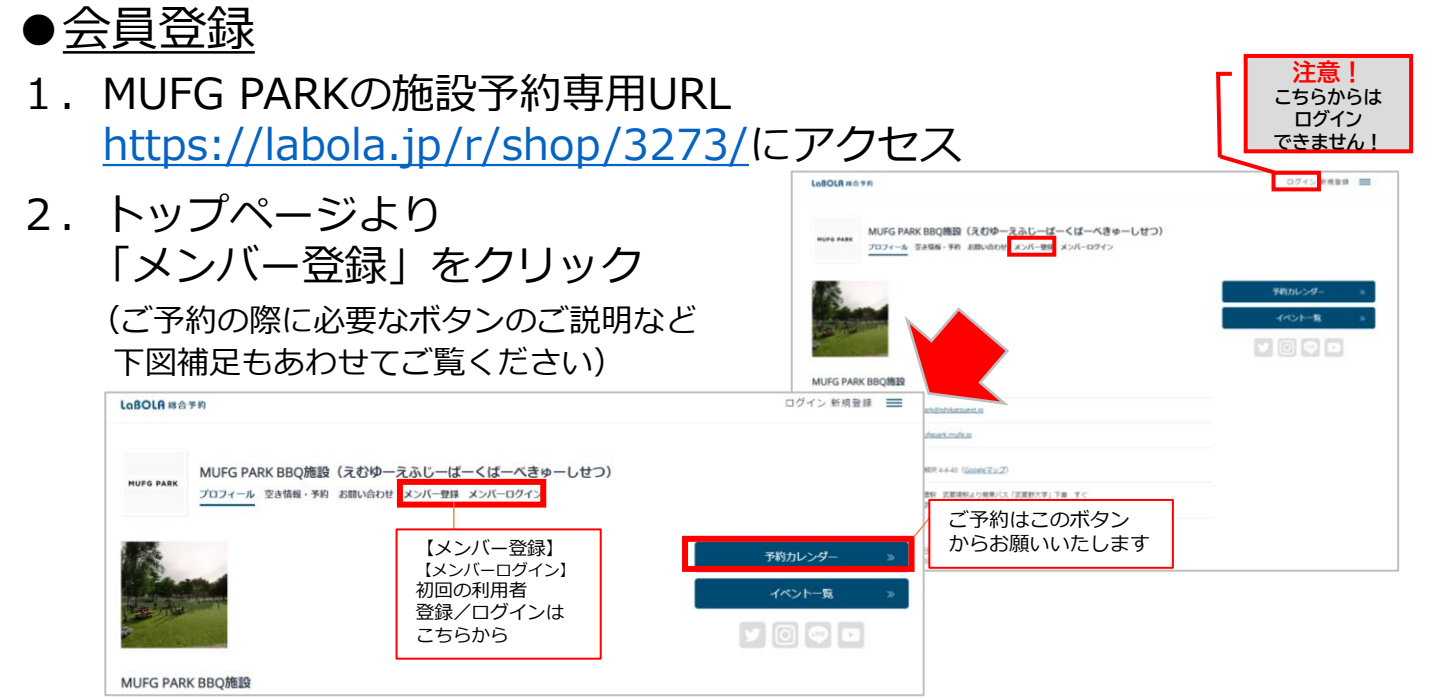

3. 登録の窓口が2つあるので、 「一般の方」をクリック

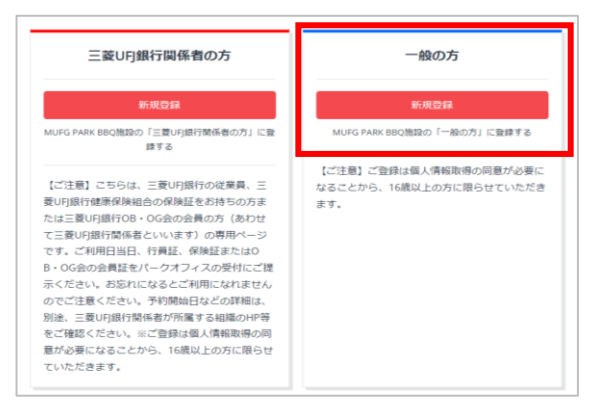

- 4. 「メールアドレスの登録」を行い 入力を終えたら送信 登録のアドレスに「本登録用」の URLが貼られたメールが届く
- 5. メールのURLをクリックし、 「本登録用」の手続きを行う ※メールが送信されてから1時間以内 にセッションがない場合は自動的に キャンセル扱いになるので要注意

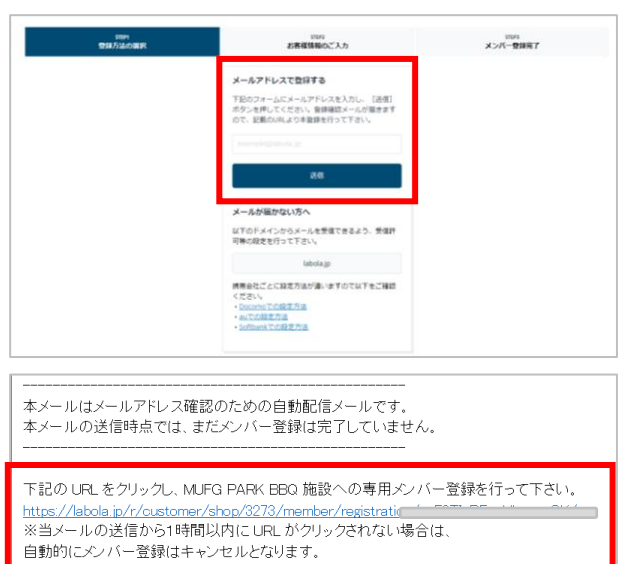

※このメールは LaBOLA 予約システムから自動的に送信されています。 心当たりがない場合は恐れ入りますが、削除してください。

# **<LaBOLA利用方法(PC版)>2/2**

### ●会員登録

6.本登録画面にて必要項目を入力 「会員規約」「システム利用規約」 「キャンセル規定」を確認、 「規約に同意のうえ登録」のボタン を押す (項目の横に\*印が付いているものは 必須項目です)

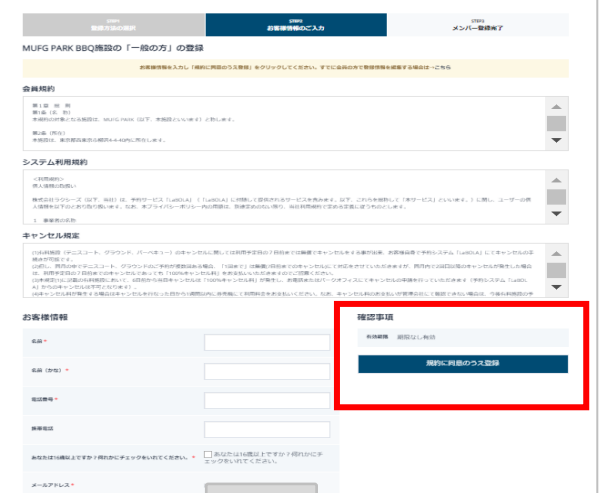

- 7. 「メンバー登録完了」画面に切り 替わり登録先のメールアドレスに 完了メールが届く
- 8. 「登録完了」のメールが届いて いれば会員登録は完了です 予約ページから希望の日時を 選択し施設予約が可能です

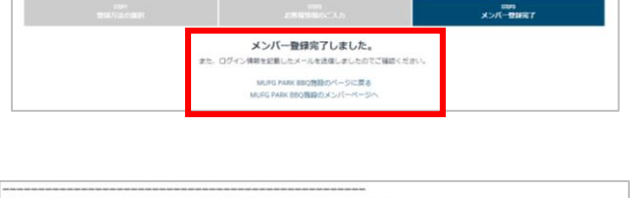

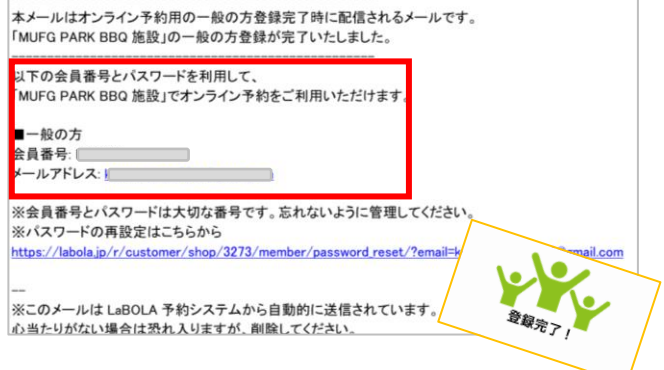

◆こんな時は?

- ・メールが届かない→ LaBOLAのドメイン「@labola.jp」の受信設定を行って いただくか「迷惑メールフォルダ」もご確認ください
- ・パスワードを忘れた場合は?→会員登録時に届くメールのURLから もしくは ログイン時の画面からも再設定可能です

・メンバーを退会したい場合は? 大変お手数ではありますが、パークオフィスに ①お電話 ②メール 何れかの方法でご連絡いただけますようお願いいたします。

**MUFG PARK 開園日までのお問い合わせ ☎045-912-7539(平日10:00-15:00)**

# **<LaBOLA利用方法(スマホ版)>1/3**

**MUFG PARK BBO施設** 

### ●会員登録

- 1. MUFG PARK BBQ施設の施設予約専用URL <https://labola.jp/r/shop/3273/>にアクセス
- 2.トップページより 右上のメニューボタンを開いて 「メンバー登録」をクリック ※メニューボタン内の詳細に関しては

<PC版1/2>の「2」を参照ください

**MUFG PARK RRO施設**  $1.07$ 〒202-0022 東京都西東京市柳沢 4-4-40 (Googleマップ) イベント一覧

 $\equiv$ 

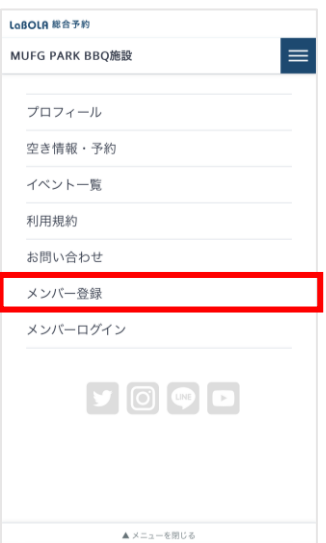

3. 登録の窓口が2つあるので、 「一般の方」をクリック

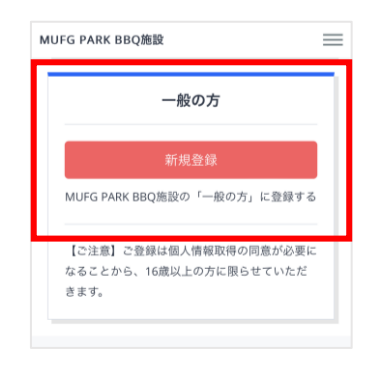

4.「メールアドレスの登録」を行い 入力を終えたら送信 登録のアドレスに「本登録用」のURLが 貼られたメールが届く

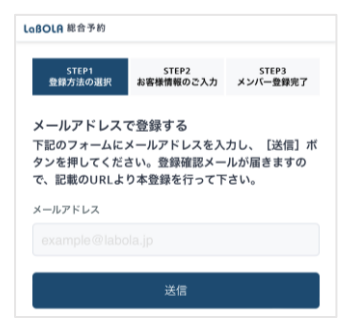

## **<LaBOLA利用方法(スマホ版)>2/3**

#### ●会員登録

5. メールのURLをクリックし、 「本登録用」の手続きを行う ※メールが送信されてから1時間以内 にセッションがない場合は自動的に キャンセル扱いになるので要注意

6.本登録画面にて必要項目を入力 「会員規約」「システム利用規約」 「キャンセル規定」を確認、 「規約に同意のうえ登録」のボタンを押す (項目の横に\*印が付いているものは必須項目です)

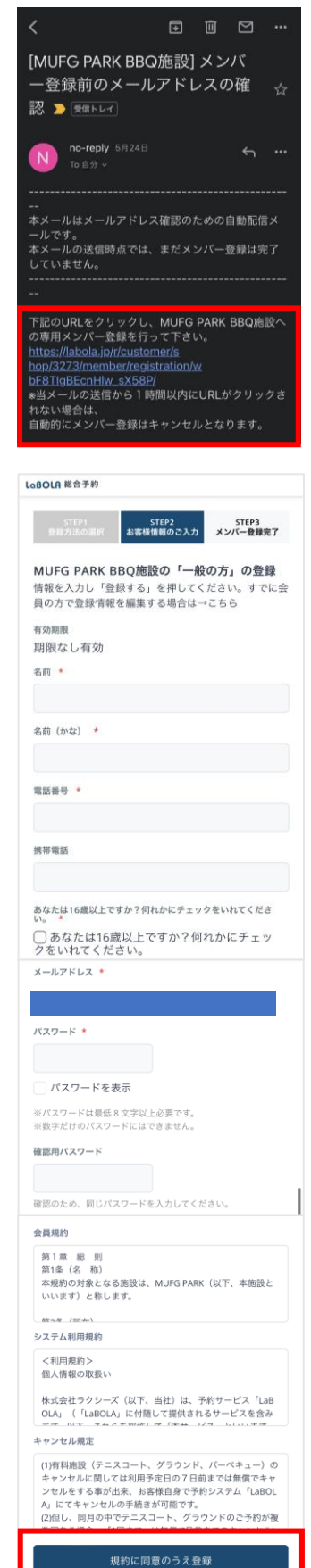

## **<LaBOLA利用方法(スマホ版)>3/3**

#### ●会員登録

7. 「メンバー登録完了」画面に切り替わり 登録先のメールアドレスに完了メールが 届く

8. 「登録完了」のメールが届いていれば 会員登録は完了です 予約ページから希望の日時を選択し 施設予約が可能です

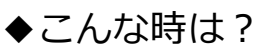

- ・メールが届かない→ LaBOLAのドメイン「@labola.jp」の受信設定を行って いただくか「迷惑メールフォルダ」もご確認ください
- ・パスワードを忘れた場合は?→会員登録時に届くメールのURLから もしくは ログイン時の画面からも再設定可能です
- ・メンバーを退会したい場合は? 大変お手数ではありますが、パークオフィスに ①お電話 ②メール 何れかの方法でご連絡いただけますようお願いいたします。

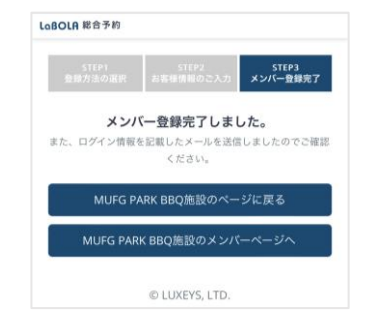

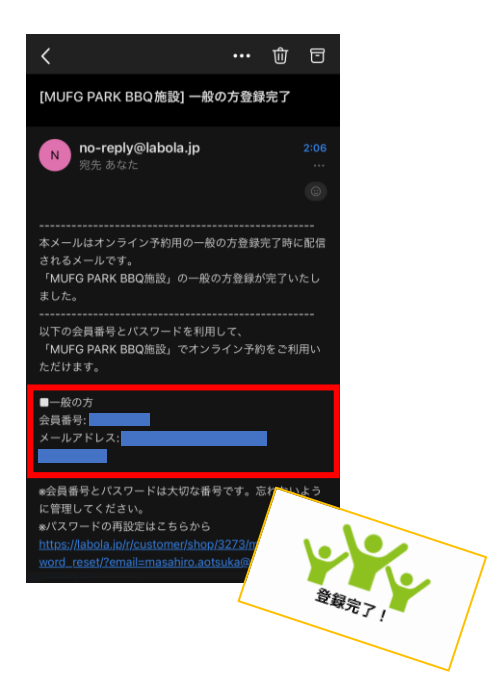